# VIP-400 Οδηγός γρήγορης έναρξης **Κορόμετρο**

# Ενεργοποίηση

### **Φόρτιση του κορομέτρου VIP-400**

- **1.** Συνδέστε το τροφοδοτικό VIP-400 στον σταθμό φόρτισης VIP-400 και συνδέστε το σε μια πρίζα ρεύματος. Η ενδεικτική λυχνία στη βάση του σταθμού φόρτισης θα εμφανίσει ένα λευκό χρώμα, ώστε να υποδείξει ότι έχει αποκατασταθεί η τροφοδοσία ρεύματος στον σταθμό φόρτισης.
- **2.** Τοποθετήστε το VIP-400 μέσα στον σταθμό φόρτισης. Η ενδεικτική λυχνία του σταθμού φόρτισης θα γίνει <mark>μπλε</mark> και στην οθόνη LCD θα εμφανιστεί το εικονίδιο της μπαταρίας **(---** , υποδηλώνοντας ότι το VIP-400 φορτίζεται. Η ενδεικτική λυχνία θα γίνει **πράσινη** όταν η συσκευή φορτιστεί πλήρως.
- **ΣΗΜΕΙΩΣΗ:** Πριν από την πρώτη χρήση, βεβαιωθείτε ότι το VIP-400 έχει φορτιστεί πλήρως και ότι η ημερομηνία/ώρα έχουν οριστεί με ακρίβεια (ανατρέξτε στην ενότητα Ορισμός ημερομηνίας και ώρας).
- **3. Το κορόμετρο VIP-400 τίθεται σε αδράνεια στον σταθμό φόρτισης, προκειμένου να φορτιστεί αποτελεσματικά:**
	- Το VIP-400 αρχικά θα ΕΝΕΡΓΟΠΟΙΗΘΕΙ (ή θα παραμείνει ενεργοποιημένο) με την τοποθέτησή του στον σταθμό φόρτισης.
	- Μετά την παρέλευση 2 λεπτών στον σταθμό φόρτισης, το VIP-400 θα μεταβεί σε αδράνεια για αποτελεσματική φόρτιση. Η οθόνη θα σκουρύνει. Εάν πατηθεί οποιοδήποτε κουμπί ή αγγιχθεί η οθόνη εντός αυτού του 2λεπτου διαστήματος, το χρονικό διάστημα ωσότου να τεθεί σε αδράνεια το VIP-400 παρατείνεται για 2 λεπτά επιπλέον.
	- Για να χρησιμοποιήσετε το VIP-400 αφού τεθεί σε αδράνεια στον σταθμό φόρτισης, απλώς απομακρύνετέ το από τον σταθμό φόρτισης και θα επανέλθει αυτόματα.
- **4. Εάν το κορόμετρο VIP-400 δεν βρίσκεται στον σταθμό φόρτισης, για εξοικονόμηση της μπαταρίας:**
	- Θα μεταβεί σε λειτουργία αδράνειας μετά από 4 λεπτά. Για να το ΕΝΕΡΓΟΠΟΙΗΣΕΤΕ, αγγίξτε την οθόνη ή πατήστε οποιοδήποτε κουμπί.
	- Θα απενεργοποιηθεί μετά από 6 λεπτά.

#### **Ενεργοποίηση του κορομέτρου VIP-400**

**5.** Εάν το VIP-400 βρίσκεται εκτός του σταθμού φόρτισης και έχει απενεργοποιηθεί, πατήστε (όχι παρατεταμένα) το κουμπί **On/Off** (Ενεργοποίηση/Απενεργοποίηση) στο πλάι της συσκευής.

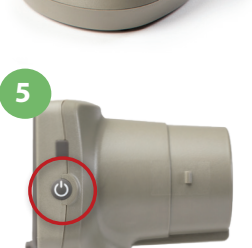

**ICS** 

 $N$ EUR $\dot{N}$ 

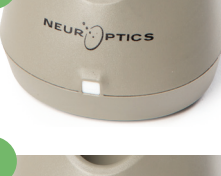

NEUR<sup>I</sup>OPTICS

**2**

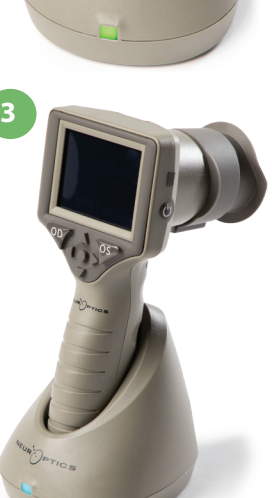

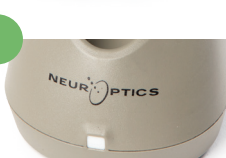

## **Ρύθμιση ημερομηνίας και ώρας**

- **6.** Για να τροποποιήσετε την ημερομηνία και την ώρα, από την αρχική οθόνη, επιλέξτε το εικονίδιο **Settings** (Ρυθμίσεις) και, στη συνέχεια, επιλέξτε **Date** (Ημερομηνία) ή **Time** (Ώρα). Ακολουθήστε τα μηνύματα προτροπής για εισαγωγή της τρέχουσας ημερομηνίας και ώρας χρησιμοποιώντας διαμόρφωση 24 ωρών και επιλέξτε ...
- **7.** Οι πελάτες στις Ηνωμένες Πολιτείες έχουν την επιλογή να ενεργοποιήσουν τη ρύθμιση **Automatic Daylight Savings Time (DST)** (Αυτόματη θερινή/χειμερινή ώρα) στις ρυθμίσεις **Time** (Ώρα). Η επιλογή αυτόματης DST είναι απενεργοποιημένη από προεπιλογή. Οι αυτόματες προσαρμογές πραγματοποιούνται μόνο σύμφωνα με τους κανονισμούς των Η.Π.Α. σχετικά με την DST και δεν επικαιροποιούνται ανάλογα με τη γεωγραφική τοποθεσία.

#### **Συντήρηση ημερομηνίας και ώρας:**

- Η τακτική τριμηνιαία συντήρηση είναι απαραίτητη προκειμένου να διασφαλιστεί ότι η ημερομηνία και η ώρα είναι σωστές. Η ρύθμιση της ημερομηνίας και της ώρας θα επηρεάσει τη χρονική σήμανση που αναφέρεται για τις επακόλουθες μετρήσεις κόρης. Η αλλαγή της ημερομηνίας και της ώρας δεν θα αλλάξει τις χρονικές σημάνσεις στις προηγούμενες μετρήσεις.
- Εάν η ρύθμιση Automatic DST (Αυτόματη DST) είναι απενεργοποιημένη, προσαρμόζετε αμέσως την ώρα μετά από οποιαδήποτε αλλαγή ώρας.

#### **Επιστροφή στην αρχική οθόνη**

**8.** Πατήστε το κουμπί **OD** (Δεξιά) ή **OS** (Αριστερά) (πράσινοι κύκλοι) για επιστροφή στην αρχική οθόνη.

# Μέτρηση κόρης με τη χρήση του κορομέτρου VIP-400

# **Προσάρτηση του καλύμματος οφθαλμού στο κορόμετρο**

- **9-10.** Για την έναρξη μιας μέτρησης κόρης απαιτούνται δύο εξαρτήματα:
	- Κορόμετρο VIP-400 (παρ. 9)
	- Κάλυμμα οφθαλμού (παρ. 10)

Το VIP-400 δεν θα πρέπει να χρησιμοποιείται χωρίς σωστά τοποθετημένο κάλυμμα οφθαλμού (παρ. 10). Είναι πολύ σημαντικό να τοποθετηθεί σωστά το κάλυμμα οφθαλμού. Η εφαρμοστή τοποθέτηση μειώνει την πιθανότητα τυχαίας εισόδου φωτός στον οφθαλμό ενόσω γίνεται η σάρωση. Το κάλυμμα οφθαλμού διαθέτει μια γλωττίδα η οποία εφαρμόζει στην εσοχή της καλύπτρας του φακού του κορομέτρου.

Τοποθετήστε τη γλωττίδα που υπάρχει στο χείλος του καλύμματος οφθαλμού στην καλύπτρα του φακού του κορομέτρου και πιέστε την για να τοποθετηθεί στη θέση της. Οι γλωττίδες στις δύο πλευρές της καλύπτρας του φακού θα πρέπει επίσης να κουμπώσουν στις οπές που υπάρχουν στις δύο πλευρές του καλύμματος οφθαλμού.

#### **Εισαγωγή νέου αναγνωριστικού ασθενούς**

**11.** Υπάρχουν δύο επιλογές για τον συσχετισμό του αναγνωριστικού ασθενούς με το κορόμετρο. 1) Σάρωση του γραμμικού κώδικα του περικαρπίου του ασθενούς με τη χρήση του σαρωτή γραμμικού κώδικα VIP-400 ή

2) Χειροκίνητη καταχώριση του αναγνωριστικού ασθενούς με αλφαβητικούς ή με αριθμητικούς χαρακτήρες.

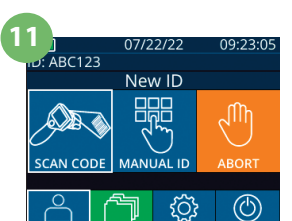

**6 SETTINGS**  $\overline{\mathsf{II}}$ **TIME** DELET **ESLILTS** 

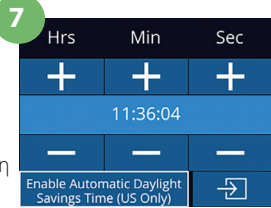

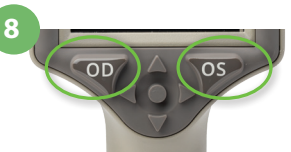

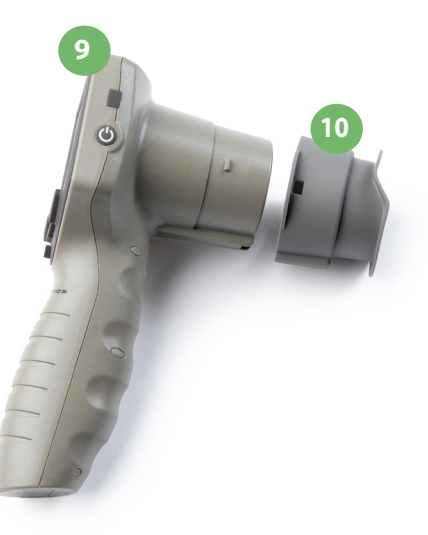

#### **Σάρωση γραμμικού κώδικα χρησιμοποιώντας τον ενσωματωμένο σαρωτή γραμμικού κώδικα**

- 12. Από την αρχική οθόνη, επιλέξτε **βει**τα Scan Code (Σάρωση κωδικού). Το VIP-400 θα εκπέμψει ένα λευκό φως από το επάνω μέρος της συσκευής. Κεντράρετε το φως επάνω από τον γραμμικό κώδικα, ωσότου ακούσετε έναν ήχο «μπιπ».
- **13.** Το αναγνωριστικό ασθενούς θα εμφανιστεί τώρα στην οθόνη αφής του VIP-400. Επιβεβαιώστε ότι οι πληροφορίες του ασθενούς είναι σωστές και επιλέξτε **Accept** (Αποδοχή).

#### **Χειροκίνητη εισαγωγή του αναγνωριστικού ασθενούς**

14. Από την αρχική οθόνη, επιλέξτε **βει**έπειτα **Manual ID** (Χειροκίνητο αναγνωριστικό). Χρησιμοποιώντας την οθόνη αφής ή το πληκτρολόγιο, εισαγάγετε το αλφαβητικό ή αριθμητικό αναγνωριστικό ασθενούς και επιλέξτε  $\quad$  . Επιβεβαιώστε ότι οι πληροφορίες του ασθενούς στην οθόνη είναι σωστές και επιλέξτε **Accept** (Αποδοχή).

# Ορισμός πρωτοκόλλου μέτρησης

- 15. Από την αρχική οθόνη, επιλέξτε το εικονίδιο Ρυθμίσεις και έπειτα το επάνω δεξί εικονίδιο <sup>δι</sup>κ για εναλλαγή μεταξύ του πρωτοκόλλου **Light Off** (Απενεργοποίηση φωτός) και του πρωτοκόλλου **Variable** (Μεταβλητό). Στη συνέχεια, πατήστε **OD** ή **OS** για επιστροφή στην αρχική οθόνη.
- **16.** Τοποθετήστε το VIP-400 υπό ορθή γωνία ως προς τον άξονα όρασης του ασθενούς, ελαχιστοποιώντας οποιαδήποτε κλίση της συσκευής.
- **17-18.** Πατήστε παρατεταμένα το κουμπί **OD** (Δεξιά) ή το κουμπί **OS** (Αριστερά), ωσότου η κόρη κεντραριστεί στην οθόνη αφής και στην οθόνη εμφανιστεί ένας πράσινος κύκλος γύρω από την κόρη. Ένα πράσινο πλαίσιο γύρω από την οθόνη υποδηλώνει ότι η στόχευση της κόρης έχει γίνει σωστά (παρ. 17), ενώ ένα κόκκινο πλαίσιο υποδηλώνει ότι χρειάζεται να επαναληφθεί το κεντράρισμα της κόρης στην οθόνη, προτού αρχίσει η μέτρηση (παρ. 18). Αφού εμφανιστεί το πράσινο πλαίσιο, ελευθερώστε το κουμπί, κρατώντας το VIP-400 στη θέση του επί περίπου τρία δευτερόλεπτα, ωσότου εμφανιστεί η οθόνη των αποτελεσμάτων.
- **19.** Από την οθόνη Results (Αποτελέσματα), επιλέξτε το εικονίδιο **Video** (Βίντεο) <sup>(</sup> > για εμφάνιση της αναπαραγωγής βίντεο της μέτρησης.

#### **Περιήγηση στις εγγραφές**

**20.** Από την αρχική οθόνη, επιλέξτε το εικονίδιο **Records** (Εγγραφές) . Περιηγηθείτε στις εγγραφές με το αναγνωριστικό ασθενούς, χρησιμοποιώντας τα πλήκτρα **ΕΠΑΝΩ** ή **ΚΑΤΩ**. Για αναζήτηση για συγκεκριμένο αναγνωριστικό, επιλέξτε δ, έπειτα πληκτρολογήστε το αναγνωριστικό ασθενούς και επιλέξτε .

#### **Λήψη δεδομένων**

**21-22.** Από την αρχική οθόνη, επιλέξτε το εικονίδιο **Settings** (Ρυθμίσεις) **(Ο επειτα επιλέξτε Upload Data** (Αποστολή δεδομένων). <del>-< Σ</del>υνδέστε το καλώδιο USB από το κορόμετρο στον υπολογιστή (παρ. 21). Η κάρτα μνήμης του κορομέτρου θα εμφανιστεί ως «Neuroptics» στον υπολογιστή. Ανοίξτε τον φάκελο και αντιγράψτε το αρχείο. Πατήστε «Done» (Τέλος) στην οθόνη του κορομέτρου (παρ. 22) αφού ολοκληρωθεί η αντιγραφή των αρχείων, καθώς το αρχείο τότε θα διαγραφεί.

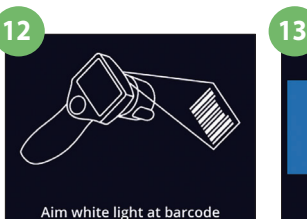

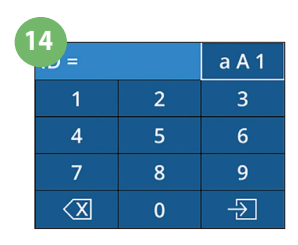

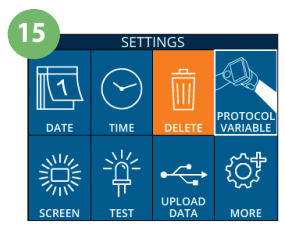

# **16**

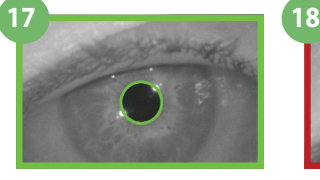

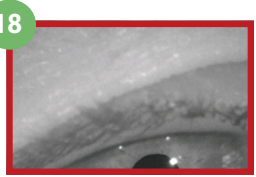

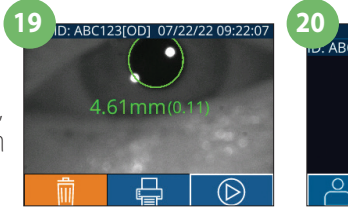

 $ABC123$ **READY TO SCAN** [Protocol: Light Off]  $N$ EUR $\odot$ PTICS

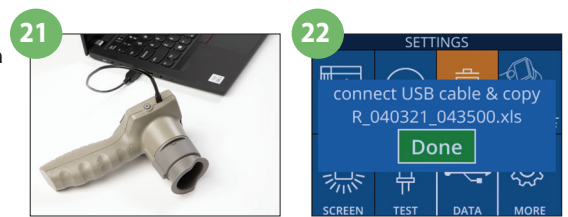

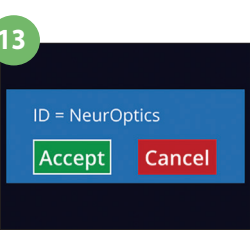

#### **Εκτύπωση δεδομένων**

**23-24.** Προσαρτήστε το τροφοδοτικό στον εκτυπωτή (παρ. 23). Ενεργοποιήστε τον εκτυπωτή και θα φωτιστεί μια πράσινη λυχνία. Από μια οθόνη αποτελεσμάτων μέτρησης [είτε την τελευταία μέτρηση που λήφθηκε είτε μέσω της επιλογής «Browse Records» (Περιήγηση στις εγγραφές) για εύρεση διαφορετικής μέτρησης], επιλέξτε το εικονίδιο Print (Εκτύπωση) **- σ**το κάτω μέρος της οθόνης (παρ. 24).

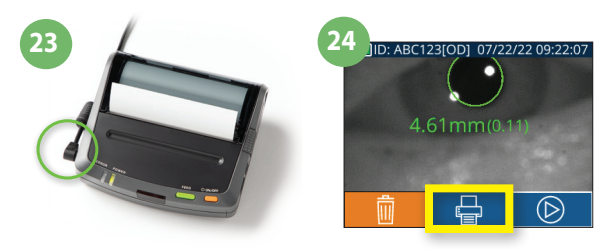

## Απενεργοποίηση

Για απενεργοποίηση του κορομέτρου VIP-400:

- Περιηγηθείτε στην αρχική οθόνη και επιλέξτε το εικονίδιο **Power** (Λειτουργία) , έπειτα επιβεβαιώστε πατώντας **Yes** (Ναι) για ΑΠΕΝΕΡΓΟΠΟΙΗΣΗ.
- Πατήστε παρατεταμένα το κουμπί **On/Off** (Ενεργοποίηση/Απενεργοποίηση) (<sup>3</sup>) στο πλάι του VIP-400.

Το VIP-400 ενδέχεται να χρειαστεί κατά καιρούς επανεκκίνηση συστήματος. Για επανεκκίνηση, απλώς πατήστε παρατεταμένα το κουμπί **On/Off** (Ενεργοποίηση/Απενεργοποίηση) στο πλάι του VIP-400, ωσότου ΑΠΕΝΕΡΓΟΠΟΙΗΘΕΙ.

# Καθαρισμός και συντήρηση

Για τον καθαρισμό του κορομέτρου VIP-400 και του σταθμού φόρτισης VIP-400 συνιστάται η χρήση διαλυμάτων καθαρισμού με βάση την ισοπροπυλική αλκοόλη (IPA), σε συγκεντρώσεις IPA 70% στη σύνθεση του σκευάσματος. Ανατρέξτε στις οδηγίες καθαρισμού και συντήρησης που περιλαμβάνονται στις **Οδηγίες χρήσης**, που βρίσκονται στην ηλεκτρονική διεύθυνση **https://neuroptics.com/resource-center-applied-research/**

# Πληροφορίες παραγγελιών

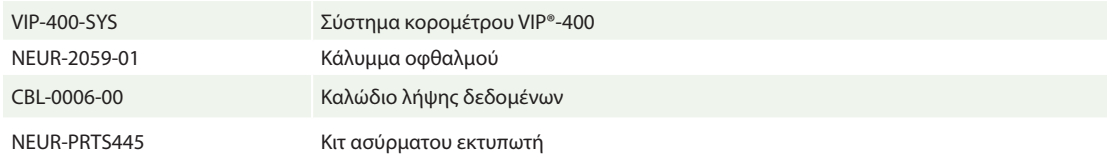

Για πρόσθετες πληροφορίες σχετικά με το προϊόν μας, ανατρέξτε στις **Οδηγίες χρήσης**, που βρίσκονται στην ηλεκτρονική διεύθυνση **https://neuroptics.com/resource-center-applied-research/**

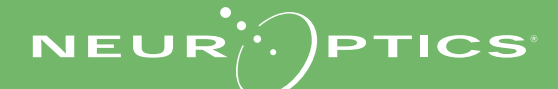